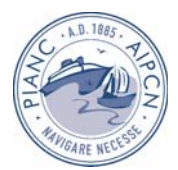

# **SOPRO - CARACTERIZAÇÃO DA AGITAÇÃO MARÍTIMA. APLICAÇÕES**

Liliana Pinheiro; Conceição Fortes, João Santos, Graça Neves, Rui Capitão, Alexandre Coli

Laboratório Nacional de Engenharia Civil, Departamento de Hidráulica e Ambiente Av. do Brasil, 101, 1700-066 Lisboa lpinheiro@lnec.pt, jfortes@lnec.pt, jasantos@lnec.pt, gneves@lnec.pt, rcapitao@lnec.pt, abcoli@lnec.pt.

#### **RESUMO**

SOPRO é um pacote informático para a caracterização da agitação marítima na vizinhança de estruturas de protecção costeira e no interior de portos. É composto por um conjunto de bases de dados, uma interface com o utilizador e um conjunto de módulos de cálculo. O pacote foi criado no sistema gestor de base de dados Microsoft Access™ e utiliza o Visual Basic for Applications (VBA) como linguagem de programação.

A interface com o utilizador permite o armazenamento e manipulação de dados, a execução dos modelos de propagação da agitação marítima e de simulação da trajectória de navios, assim como a obtenção dos resultados e a criação das correspondentes visualizações gráficas.

O conjunto de módulos inclui: o módulo SEAWAVES, Ribeiro *et al*. (2004), de consulta de bases de dados de agitação marítima, os módulos correspondentes aos modelos de propagação de agitação marítima SWAN, Booij *et al.* (1996), REFDIF, Dalrymple e Kirby (1991), DREAMS, Fortes (2002) e FUNWAVE, Kirby *et al.* (1998) e ainda um módulo de simulação da trajectória de navios dentro de portos, SIMNAV, Santos (1991). A selecção do módulo (ou módulos) mais apropriado(s) depende do objectivo do estudo e dos fenómenos envolvidos na propagação da agitação.

Na comunicação, apresenta-se uma descrição do pacote SOPRO e dos seus módulos. O pacote é aplicado a vários casos de estudo da costa portuguesa. Ao Porto de Sines, aplicam-se os módulos SEAWAVES e SWAN para definição de regimes de agitação marítima. À Barra do Ancão, aplicam-se os módulos REFDIF e FUNWAVE para a determinação das condições de agitação. Finalmente, para a caracterização da agitação marítima e simulação da navegação no porto do Caniçal, aplicam-se os módulos DREAMS e SIMNAV. Estas aplicações ilustram as vantagens e desvantagens do pacote SOPRO.

# **1. INTRODUÇÃO**

A caracterização das condições de agitação numa determinada zona da costa constitui um passo fundamental nos estudos de obras costeiras e portuárias, nomeadamente no dimensionamento de estruturas de protecção, na avaliação das condições de navegação no acesso e no interior de bacias portuárias ou até no estudo da morfologia e dinâmica costeira.

Para esta caracterização, é usual a definição do chamado regime (ou regimes) de agitação marítima na zona de interesse. Estes regimes podem ser de três tipos: observado, médio ou de extremos e devem ser definidos a partir de um volume significativo de dados de agitação marítima. Os dados podem ser recolhidos no local por equipamentos de medição adequados (por exemplo, bóias-ondógrafo direccionais) ou obtidos através de modelos para a geração de ondas a partir de um campo de ventos devidamente calibrados. Neste contexto,

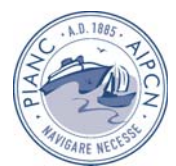

torna-se importante a utilização de um sistema de informação que possibilite aos potenciais utilizadores coligir os dados de agitação marítima referentes a um certo local ou posição geográfica. Além disso, como os instrumentos de medição da agitação marítima apenas conseguem uma caracterização pontual das variáveis de interesse, a utilização de modelos numéricos de propagação permite uma descrição abrangente, do ponto de vista espacial, da agitação marítima na zona em estudo. Por outro lado, nem sempre os instrumentos de medição estão instalados na proximidade da zona de interesse, sendo, por isso, necessário transferir o regime de agitação do ponto de medição para outro mais próximo da zona em estudo.

Para responder a estas necessidades, foi desenvolvida no LNEC uma aplicação informática, chamada SOPRO, que permite a caracterização de regimes de agitação marítima próximo de estruturas costeiras ou no interior de portos. Esta aplicação é uma primeira versão de um sistema operacional em tempo real destinada à previsão dos efeitos da agitação marítima em portos.

Nesta comunicação, apresentam-se as principais componentes do pacote SOPRO e descrevem-se casos de aplicação do mesmo na caracterização da agitação marítima em zonas da costa portuguesa.

# **2. Descrição do SOPRO**

## **2.1 Estrutura geral**

O SOPRO apresenta-se ao utilizador como uma interface gráfica que permite ia montagem de forma intuitiva de projectos de caracterização da agitação marítima numa dada região ou de simulação de trajectórias de navios em portos. Este é um pacote informático que integra um conjunto de modelos numéricos utilizados pelo Núcleo de Portos e Estruturas Marítimas do Departamento de Hidráulica e Ambiente do LNEC. Cada modelo corresponde a um módulo ao qual estão associadas as bases de dados que congregam toda a informação dos projectos. Com esta aplicação é possível realizar estudos sem conhecer em detalhe o funcionamento dos modelos numéricos que estão subjacentes aos mesmos estudos, salvaguardando, como é óbvio, um conhecimento mínimo desejável para o bom uso da ferramenta e posterior análise de resultados. Assim, esta aplicação permite armazenar e manipular dados de forma fácil, executar os modelos numéricos, obter os resultados e realizar as correspondentes visualizações gráficas, Figura 1.

O ambiente escolhido para o desenvolvimento do SOPRO foi o Microsoft Access™ que tem a vantagem de ter integrada a linguagem de programação por objectos e dirigida por eventos *Visual Basic for Applications* (VBA). Uma das vantagens desta linguagem é a possibilidade de utilizar e manusear diferentes aplicações Microsoft Windows. O SOPRO foi desenvolvido com base na metodologia utilizada para a criação da aplicação informática DREAMS-SIMNAV, Gregório (2004), para estudos de simulação da navegação em zonas portuárias.

O conjunto de módulos do SOPRO, Figura 1, inclui: o módulo SEAWAVES, Ribeiro *et al.*  (2004), para o tratamento das séries de dados de agitação medidas ao longo da costa portuguesa; o módulo SWAN correspondente ao modelo espectral com o mesmo nome, SWAN, Booij *et al.* (1996), que se baseia na equação da conservação da acção da onda e é capaz de modelar a propagação não linear de agitação marítima; os módulos REFDIF e DREAMS correspondentes a dois modelos lineares que se baseiam na equação de declive suave, Berkhoff (1972): REFDIF, Dalrymple e Kirby (1991), que utiliza a versão parabólica dessa equação e DREAMS, Fortes (2002), que utiliza a versão elíptica; o módulo FUNWAVE que corresponde ao modelo FUNWAVE (versão 1D), Kirby *et al.* (1998), que resolve as equações não-lineares de Boussinesq deduzidas por Wei *et al*. (1995); o módulo SIMNAV, correspondente ao modelo de simulação da navegação em zonas portuárias, SIMNAV, Santos (1991). A implementação da versão 2D do modelo FUNWAVE está, neste momento, a ser desenvolvida.

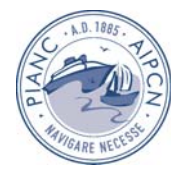

As bases de dados contidas no SOPRO são: uma base de dados em MS Access™ da agitação marítima na costa portuguesa; cinco bases de dados em MS Access™, correspondentes aos módulos dos modelos numéricos, que contêm a informação dos projectos criados e ainda diversas pastas onde são armazenados todos os ficheiros criados.

Os programas de visualização gráfica, como o Golden Software Surfer™, o Tecplot™e o MS Excel™são invocados pela interface através de macros activadas por eventos e que automatizam todo o processo de criação de mapas e gráficos.

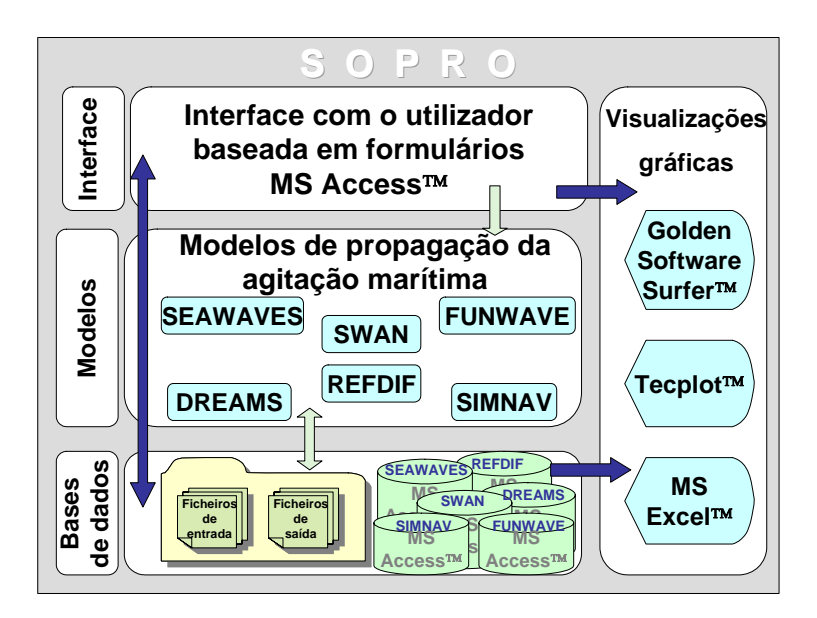

Figura 1 – Estrutura geral do SOPRO

Quando se inicia a execução do pacote SOPRO surge uma janela, Figura 2, que permite escolher o módulo pretendido.

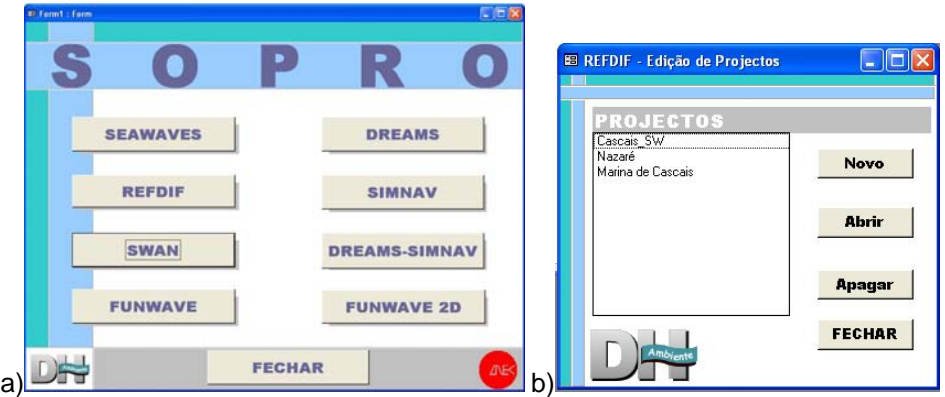

Figura 2 – a) Janela inicial do pacote SOPRO. b) Janela de edição de projectos

Escolhido o módulo, abre-se o formulário de edição de projectos da interface correspondente, no qual se pode criar um novo projecto, abrir ou apagar um projecto existente. A título de exemplo, apresenta-se na Figura 2b) o formulário correspondente ao módulo REFDIF.

A abertura de um novo projecto é acompanhada da criação automática de uma pasta, na qual serão guardados todos os ficheiros relevantes desse projecto. A pasta é identificada por uma sigla com três componentes: a identificação do módulo utilizado (RD - REFDIF, SW – SWAN, FW - FUNWAVE); a chave de identificação (ID) do projecto, gerada automaticamente, e

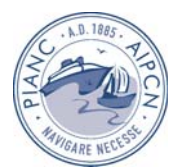

o nome do projecto. Assim, por exemplo, SW\_119\_SINES corresponde ao projecto 119 da base de dados, sendo Sines a região de estudo (nome dado pelo utilizador ao projecto) e o SWAN o módulo a utilizar. No caso dos módulos DREAMS e SIMNAV, o local de destino dos ficheiros é definido pelo utilizador.

A eliminação de um projecto traduz-se pela supressão de todas as suas referências na base de dados, embora a pasta criada para o mesmo permaneça intacta, podendo o utilizador ter acesso a todos os ficheiros criados. Se o desejar, pode apagar esta pasta manualmente.

Ao abrir um projecto, são mostrados ao utilizador diversos formulários, correspondentes ao módulo em utilização, que permitem a introdução dos dados necessários, a definição de ficheiros de entrada e saída de resultados, a execução do modelo e a visualização dos seus resultados. A descrição dos vários formulários de cada módulo será efectuada na secção 2.2.

Como os modelos numéricos ainda trabalham directamente com ficheiros de entrada, o pacote SOPRO permite, não só a introdução de novos dados manualmente, mas também a utilização de dados já existentes em ficheiros, facilitando assim a construção de novos conjuntos de dados. Importa referir que, neste último caso, a importação só se fará se os dados contidos no ficheiro estiverem de acordo com o formato pré-definido no SOPRO.

A exportação dos ficheiros de entrada dos modelos numéricos é simples e ocorre sempre que se manda executar o modelo. O SOPRO apenas tem que ir buscar os campos com os dados necessários e escrever o ficheiro de acordo com as especificações pré-estabelecidas. Desta forma, o ficheiro criado está garantidamente pronto a ser usado pelo modelo numérico. Se houver alguma falha nos dados introduzidos, o utilizador é notificado com uma mensagem de erro indicando onde está a incorrecção.

A representação gráfica de dados e resultados no SOPRO é realizada com o programa Golden Software Surfer™ (para o módulo SWAN e REFDIF), o programa Tecplot™ (para o módulo DREAMS) e o MS Excel™ (para os módulos FUNWAVE e SIMNAV). Para tal o SOPRO constrói os ficheiros respectivos com o formato adequado ao programa de visualização a utilizar, que é depois invocado automaticamente a partir do SOPRO. No caso do Golden Software Surfer™ podem ainda ser formatados eixos, legendas, escalas, cores, etc. a partir do SOPRO. O SOPRO integra ficheiros de níveis pré-definidos que são copiados para a pasta do projecto quando esta é criada. A partir daí todas as alterações podem ser gravadas pelo utilizador nesta pasta e todos os mapas criados posteriormente irão utilizar o mesmo ficheiro de níveis, uniformizando a representação de resultados obtidos para um mesmo projecto.

# **2.2 Módulos do SOPRO**

## **2.2.1 Módulo SEAWAVES**

O módulo SEAWAVES, Ribeiro *et al.* (2004), com interface de mesmo nome, contém uma compilação da informação relativa aos dados de agitação marítima obtidos a partir de equipamentos de medição da agitação marítima estacionados em diversos pontos da costa continental portuguesa, ao longo de períodos de tempo variados. A arquitectura do sistema SEAWAVES baseia-se em duas componentes: o servidor de gestão de base de dados e a interface SEAWAVES, que é a aplicação cliente.

Com esta interface, acessível a partir do SOPRO, pode realizar-se, de forma fácil, rápida e eficaz, a análise e o posterior processamento desses dados, permitindo a obtenção célere de respostas às perguntas colocadas à base de dados, a produção de estatísticas diversas, histogramas e outros gráficos de interesse. A Figura 3a) mostra uma janela inicial típica do módulo SEAWAVES.

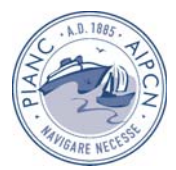

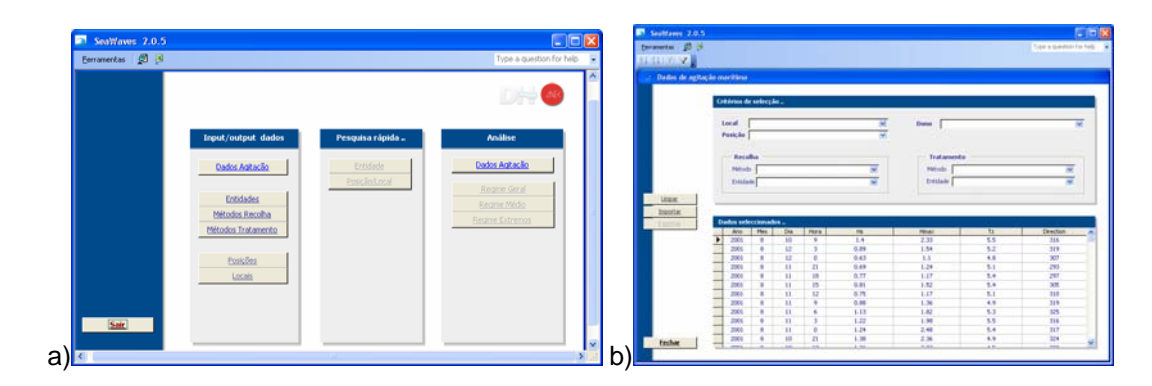

Figura 3 – a) Janela inicial do módulo SEAWAVES; b) Formulário de filtragem e visualização dos dados de SEAWAVES

Esta base de dados armazena dados provenientes de registos de agitação marítima, nomeadamente os valores dos parâmetros: altura significativa (HS), altura máxima (HM), direcção média (Θ) e período médio de zero ascendente (TZ) de um registo.

Com base nos dados armazenados, o módulo SEAWAVES permite ao utilizador, de forma interactiva e amigável, filtrar e visualizar os dados, como se mostra na Figura 3b).

O sistema pode associar aos dados de agitação marítima recolhidos, não só o local de recolha, mas também as características dos equipamentos de recolha e das entidades envolvidas quer na recolha quer no tratamento dos dados. Actualmente, comporta unicamente dados de agitação marítima obtidos a partir de bóias-ondógrafo. Porém, a estrutura estabelecida nesta aplicação facilita a introdução de outros tipos de dados, nomeadamente dados de reconstituição da agitação marítima (*hindcast*) e dados observados visualmente (observações a partir de navio ou de faróis).

Actualmente, estão em desenvolvimento neste módulo as rotinas de análise da agitação marítima assim como as rotinas conducentes à determinação dos regimes de agitação marítima observado, médio e de extremos, calculados a partir dos dados existentes na SEAWAVES.

#### **2.2.2 Módulo SWAN**

O modelo SWAN - acrónimo de *Simulating WAves Nearshore* - é um modelo numérico para geração, propagação e dissipação da agitação marítima, baseado na equação para a conservação da acção de onda. Trata-se de um modelo de domínio público (*freeware*), em constante desenvolvimento pela *Delft University of Technology* da Holanda, sendo uma das vantagens da sua utilização a fácil substituição de versões mais robustas e completas do modelo dentro do pacote SOPRO.

O modelo SWAN propaga a agitação marítima desde o largo até próximo da costa considerando os processos físicos de refracção, difracção e empolamento devido a variações do fundo e presença de correntes, crescimento de onda por acção dos ventos, rebentação por influência do fundo e por excesso de declividade (*whitecapping*), dissipação de energia devido à fricção do fundo, bloqueio e reflexão por correntes opostas e transmissão através de obstáculos.

O campo de ondas na zona em estudo, descrita por uma malha rectangular, é caracterizado pelo espectro bidimensional de densidade da acção da agitação marítima. Com esta representação é possível a aplicação do modelo em áreas onde o crescimento da agitação marítima pela acção do vento seja notável ou onde estados de mar prévios, ou mesmo ondulação, estejam presentes. A propagação da agitação, nos modos estacionário ou não estacionário, nos espaços geográfico e espectral, é realizada utilizando esquemas numéricos implícitos. A zona em estudo pode ser descrita com coordenadas cartesianas ou esféricas.

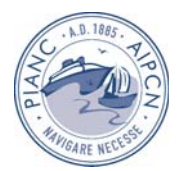

Os dados necessários para a execução do SWAN são: a malha batimétrica da zona a modelar e as condições de agitação na fronteira de entrada do domínio, para além das opções de cálculo. Os resultados do SWAN acessíveis com o SOPRO são, actualmente, a altura significativa, os períodos de pico e médio, as direcções de pico e média, a dispersão direccional, o parâmetro de largura de banda e nível de água em qualquer parte do domínio computacional.

No formulário de edição de dados principal do módulo SWAN do SOPRO é possível importar os parâmetros gerais (dados de entrada) do modelo a partir de um ficheiro, editá-los, executar o modelo e ver os resultados. Nesta versão do SOPRO não estão incluídas, ainda, todas as opções de cálculo do SWAN, razão pela qual ainda não se pode, por exemplo, executar o modelo com a inclusão de correntes e ventos. A partir do formulário de edição de dados é ainda possível aceder a outras duas janelas, Figura 4: para importação e edição da malha batimétrica e outra para definição de um conjunto de pontos nos quais se pretende obter resultados. Esta funcionalidade permite a passagem de informação para outros modelos.

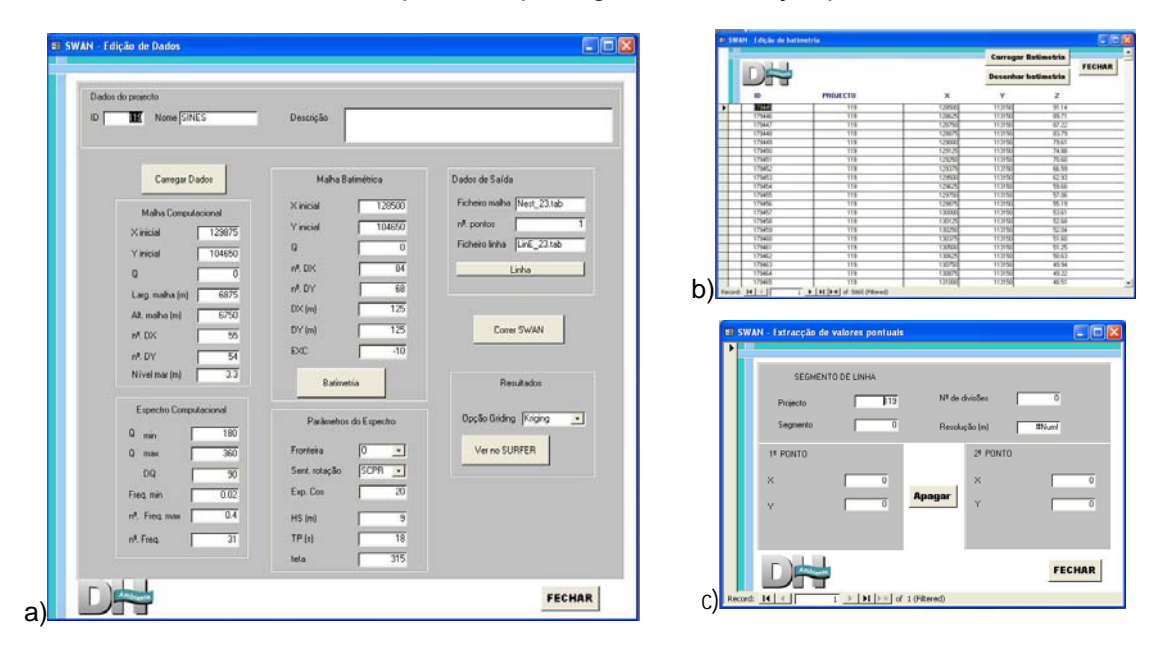

Figura 4 – a) Formulário de edição de dados; b) Importação do ficheiro da batimetria; c) Edição de uma linha de saída para transferir informação para outros modelos.

#### **2.2.3 Módulo REFDIF**

O modelo REFDIF é um modelo de propagação e deformação da agitação marítima em zonas de profundidade variável, desenvolvido por Dalrymple e Kirby (1991). Este modelo efectua a propagação de ondas regulares em zonas de declive suave e na presença de correntes, tendo em conta os efeitos da refracção e difracção (apenas na direcção perpendicular à direcção principal de propagação da onda), empolamento, dissipação de energia (por atrito ou por percolação do fundo e rebentação das ondas) e efeitos não-lineares. É um modelo essencialmente adaptado para a modelação de áreas costeiras da ordem da dezena de quilómetros.

O modelo baseia-se na aproximação parabólica da equação de declive suave de Berkhoff (1972). As equações do modelo são resolvidas pelo método das diferenças finitas, discretizadas sobre uma malha de espaçamento rectangular, utilizando um esquema iterativo implícito linha-a-linha no sentido de propagação. Quanto às condições de fronteira lateral, estas podem ser de reflexão total ou, em alternativa, de fronteira aberta; em relação às condições iniciais pode especificar-se um campo de ondas monocromáticas ou um campo de ondas definido por um espectro direccional. Este modelo, por ser parabólico, não deve ser aplicado a

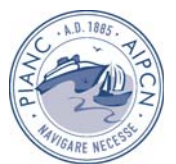

zonas onde os efeitos da reflexão sejam importantes, pois a componente de onda reflectida é desprezada.

Para a aplicação do modelo REFDIF, são necessários os dados de batimetria da zona a modelar, as características das malhas de diferenças finitas, as condições de agitação incidente (período, direcção e altura de onda) e um conjunto de parâmetros gerais do modelo que devem ser definidos pelo utilizador. O modelo fornece, entre outros, as alturas e as direcções de propagação da onda e valores da elevação da superfície livre em qualquer zona, incluindo na de rebentação.

Após a abertura do projecto do módulo REFDIF do SOPRO surge uma janela com cinco sub-formulários para:

- Editar o nome do projecto, inserir uma pequena descrição do projecto e até, se desejado, importar os dados das malhas a partir de ficheiros já existentes;
- Editar os parâmetros gerais do modelo e da onda incidente na primeira malha;
- Definir os nomes base para os ficheiros do modelo, aos quais será acrescentada a terminação "\_T\_D\_NM.dat", em que T é o período, D é a direcção e NM é o nível de maré. Todos estes ficheiros serão guardados na pasta do projecto;
- Editar os dados relativos às malhas e importar os ficheiros de batimetrias;
- Executar o modelo e proceder à visualização do resultados.

Os dados de entrada (parâmetros gerais, condições de agitação incidente e dados das malhas) podem ser lidos de um ficheiro com o formato adequado ou introduzidos através de janelas de diálogo. Na Figura 5 apresentam-se duas janelas correspondentes à introdução de dados deste módulo. Como se pode observar nas figuras, o modelo pode ser executado por etapas, com malhas sucessivas, devendo definir-se as características de cada uma delas. A transferência dos resultados de uma malha para fronteira da malha seguinte é efectuada automaticamente até à 3ª malha. Quando se necessitar de mais malhas pode preparar-se o ficheiro para a 4ª malha e abrir um novo projecto, escolhendo depois a opção "Ler no ficheiro" para a 1ª linha de dados da 1ª malha.

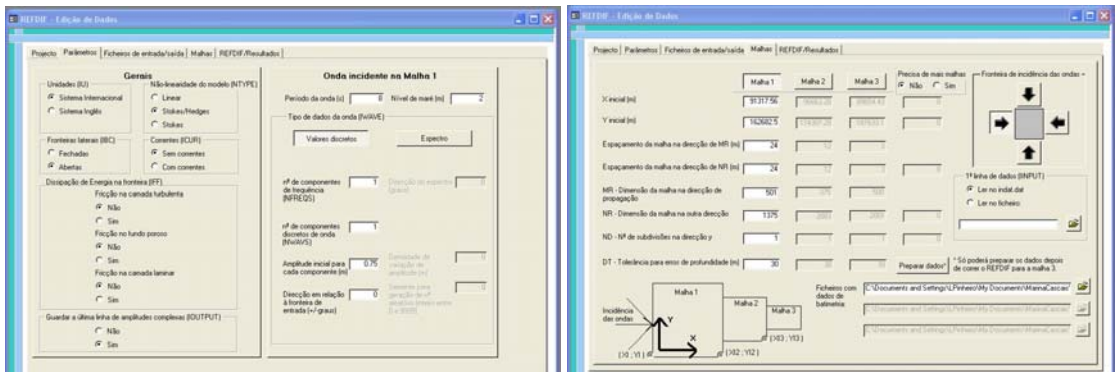

Figura 5 – Formulários de edição de dados do modelo REFDIF

O modelo é executado malha a malha e os resultados podem ser visualizados directamente, bastando para tal seleccionar as grandezas a visualizar com o programa Golden Software Surfer™. Tal como no módulo SWAN, é possível obter os resultados ao longo de uma linha, permitindo a passagem de informação deste modelo para outro que lhe esteja acoplado.

#### **2.2.4 Módulo DREAMS**

DREAMS, Fortes (2002), é um modelo numérico para o cálculo da propagação e deformação de ondas regulares em zonas costeiras. O modelo pode ser aplicado no estudo da penetração da agitação marítima de período curto num porto ou da ressonância de uma zona abrigada excitada por ondas de longo período nela incidentes. É baseado na equação elíptica

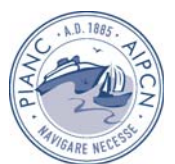

de declive suave, que descreve os efeitos combinados da refracção e difracção de ondas monocromáticas propagando-se em fundos de inclinação suave como os que ocorrem em portos, baías e zonas costeiras.

Para efectuar a resolução da equação de declive suave, o modelo utiliza o Método dos Elementos Finitos. Este modelo não apresenta qualquer limitação quanto ao ângulo de incidência da onda na entrada do domínio de cálculo, pelo que o domínio computacional tem uma vasta utilização para uma larga gama de direcções de onda incidente. As condições de fronteira do modelo são:

- Condições de radiação, que permitem a saída de perturbações geradas no domínio no sentido de propagação para o infinito;
- Condições de geração e radiação combinadas, como as relativas a fronteiras abertas e que permitem a entrada da agitação incidente e a saída das perturbações geradas no domínio;
- Condições de reflexão (total ou parcial), referentes aos contornos sólidos da zona em estudo (praias, falésias, molhes, entre outros).

O modelo DREAMS requer como dados de entrada, as características da agitação incidente (período e direcção da onda e nível de maré) bem como da malha de elementos finitos com que foi discretizado o domínio em estudo e da fronteira desse domínio. Os resultados do modelo DREAMS são os índices de agitação (H/Ho), relação entre a altura de onda no ponto do domínio de cálculo, H, e a altura de onda à entrada do domínio de cálculo, Ho, ou coeficientes de amplificação (em estudos de ressonância portuária) e direcções de propagação da onda. Tem como resultados opcionais o campo de velocidades horizontais na superfície livre e as cristas das ondas (linhas de igual fase).

No pacote SOPRO, após a abertura do projecto surge uma janela com os três grupos de operações disponíveis, Figura 6a):

- Configuração de ficheiros, onde se especificam as localizações dos ficheiros de dados, ou dos ficheiros de resultados;
- Entrada/edição de todos os dados necessários ao DREAMS, Figura 6b);
- Execução do modelo e exportação de ficheiros.

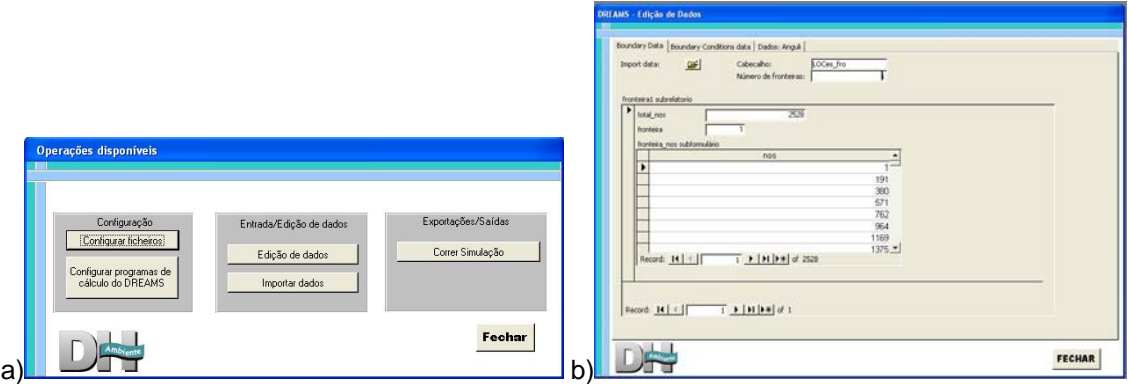

Figura 6 – a) Janela de operações disponíveis; b) Edição de dados do DREAMS

Após a corrida com sucesso do modelo, os resultados dos cálculos são apresentados sob a forma gráfica, recorrendo ao programa Tecplot™.

## **2.2.5 Módulo FUNWAVE**

O modelo FUNWAVE é baseado nas equações não-lineares completas desenvolvidas Wei et al. (1995). Este modelo permite reproduzir a maioria dos fenómenos intervenientes na transformação da onda em fundos de profundidade variável e na presença de correntes: não-linearidade, dispersão de frequência, dispersão de amplitude, empolamento (linear e

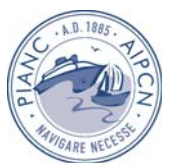

não-linear), difracção, refracção pelo fundo e devida às correntes, geração de harmónicas e dissipação de energia por rebentação da onda.

A integração das equações do modelo numérico no tempo é feita através do método previsor-corrector de Adams-Bashforth-Moulton de 4ª ordem. Os termos que envolvem derivadas espaciais de 1ª ordem são discretizados com diferenças finitas com uma precisão de 4ª ordem. A discretização das derivadas espaciais e temporais de ordem superior é feita com uma precisão de 2ª ordem, implicando que os erros numéricos de truncatura sejam inferiores aos erros introduzidos pela não inclusão dos termos desprezados.

O modelo FUNWAVE requer como dados de entrada, as características da agitação incidente (período e direcção da onda e nível de maré) e as características da malha de diferenças finitas com que foi discretizado o domínio em estudo e da fronteira desse domínio.

Este modelo foi desenvolvido para aplicações a uma e duas dimensões (em planta), permitindo obter resultados da elevação da superfície livre e da velocidade horizontal (representativa) em cada ponto do domínio de aplicação.

No módulo FUNWAVE do pacote SOPRO, após a abertura do projecto surge um formulário com 6 sub-formulários, Figura 7a), que permitem:

- Definir o projecto;
- Definir a localização dos ficheiros de batimetria e da serie temporal d a onda incidente;
- Importar e editar os parâmetros gerais do modelo;
- Editar os dados da serie temporal que define a onda incidente;
- Definir nomes para os ficheiros a serem criados pelo modelo;
- Executar o modelo e aceder a uma folha de Excel para a visualização dos resultados.

Após a corrida com sucesso do modelo é possível aceder a uma folha de Excel incluída no pacote SOPRO, Figura 7b), para a criação automática dos gráficos de resultados. Esta folha recebe o nome de Resultados.xls e é guardada na pasta correspondente do projecto. Aqui é possível desenhar perfis da elevação da superfície no espaço, no tempo, periodogramas, e alturas de onda significativas obtidas a partir do espectro em cada uma das sondas.

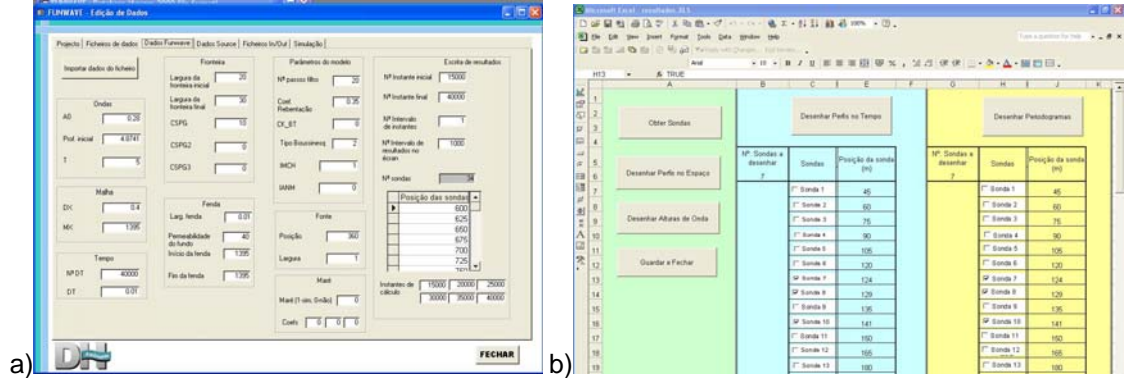

Figura 7 – a) Formulário de entrada de dados do FUNWAVE; b) Folha de Excel para visualização de resultados.

#### **2.2.6 Módulo SIMNAV**

O modelo numérico SIMNAV determina a evolução temporal da posição e rumo do navio levando em conta os movimentos no plano horizontal apenas. As equações de movimento são escritas num referencial solidário com o navio cuja origem está no centro de gravidade do navio. Este modelo baseia-se no modelo apresentado em Hooft e Drinóczy (1984). O objectivo

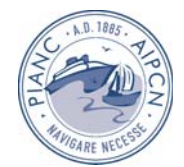

destes modelos era a determinação, ainda que de forma aproximada, mas logo na fase de projecto do navio, das características de manobra do navio, como imposto nas directivas IMO (1985).

São várias as origens para as forças longitudinal e transversal, bem como para o momento de guinada, actuantes no navio e consideradas no modelo SIMNAV: reacção do fluido ao movimento do casco; a existência do leme; o impulso produzido pelo hélice; vento; ondas (força horizontal e momento de guinada de deriva); correntes; rebocadores.

Quando se pretendem comparar vários traçados para o mesmo canal de acesso, podem simplificar-se os procedimentos de simulação, evitando o recurso aos operadores experimentados, ao optar-se pelo controlo do navio por um piloto automático. Nas simulações com o SIMNAV para este tipo de controlo considera-se o navio um casco inerte sem órgãos de governo e manobra, obtendo-se assim um majorante para as forças a produzir pelos rebocadores. A trajectória ideal é definida por um conjunto de troços rectos nos quais se impõe uma velocidade de avanço ideal. A força longitudinal a exercer pelos rebocadores, Fx, é proporcional ao desvio entre a velocidade de avanço do navio no segmento de trajectória ideal mais próximo do navio e a considerada ideal para esse mesmo troço, Δu, enquanto a força transversal, Fy, e o momento de guinada, Mz, são proporcionais, respectivamente, à distância entre o centro de gravidade do navio e o segmento da trajectória ideal mais próximo, Δy, e ao ângulo entre o eixo longitudinal do navio e o mesmo segmento, ΔΘ, previstos para N passos de cálculo a partir do instante presente. Uma vez definidos os valores dos parâmetros de controlo, eles mantêm-se constantes durante toda a viagem. O pós-processamento dos resultados obtidos permite determinar a partir dos valores das forças no centro de gravidade do navio as forças horizontais a exercer pelos rebocadores a colocar à popa e à proa do navio.

O módulo SIMNAV efectua o conjunto de operações necessárias para a configuração dos ficheiros de dados e resultados, importação e edição dos ficheiros de dados do modelo SIMNAV, sua execução e exportação de ficheiros. Na Figura 8a) apresenta-se a estrutura geral dos formulários deste módulo.

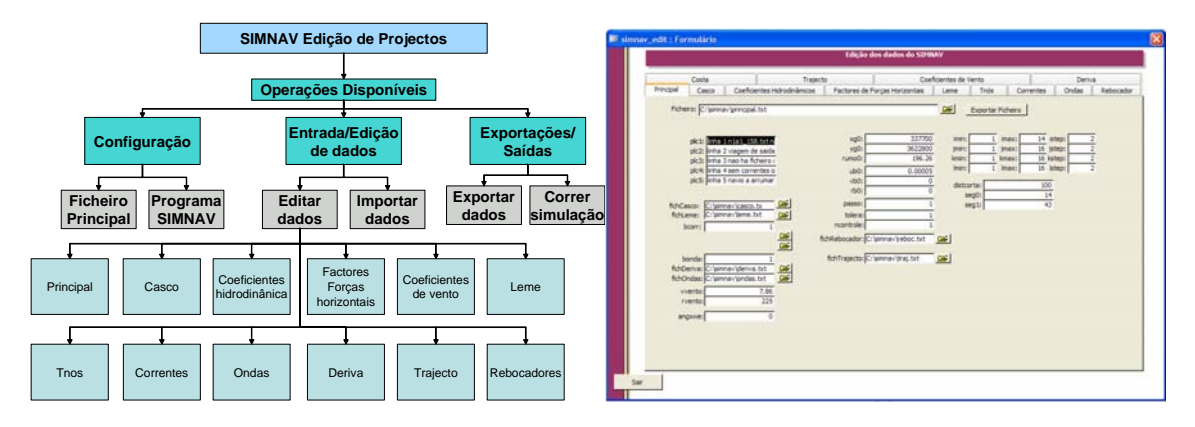

Figura 8 – a) Estrutura do módulo SIMNAV; b) Edição de dados do SIMNAV

Para a visualização e edição de dados do SIMNAV foi criado um formulário que permite tais operações, Figura 8b). Neste formulário pode indicar-se o nome do ficheiro para onde se pretende exportar os dados. Para cada sub-formulário, aparece a indicação do ficheiro a exportar. Este procedimento é válido para todos os sub-formulários deste formulário.

A visualização dos resultados do modelo SIMNAV através do pacote SOPRO está em desenvolvimento.

# **3. Casos de estudo**

Neste capítulo, serão apresentados três casos de estudo de caracterização da agitação marítima utilizando diferentes módulos do pacote SOPRO:

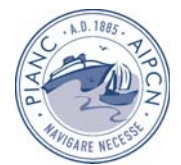

- Porto de Sines (SEAWAVES e SWAN);
- Barra do Ancão (REFDIF e FUNWAVE);
- Porto do Caniçal (DREAMS e SIMNAV).

## **3.1 Porto de Sines**

Os módulos SEAWAVES e SWAN, incluídos no pacote SOPRO, foram aplicados à região de Sines, Figura 9a), para a determinação dos regimes observados de agitação marítima junto ao Molhe Oeste do Porto de Sines (no ponto designado por PTA). Assim, primeiramente utilizou-se o módulo SEAWAVES para seleccionar os dados existentes na zona em estudo e seguidamente utilizou-se o módulo SWAN para propagar esses dados até ao ponto PTA.

## **3.1.1 Aplicação do módulo SEAWAVES**

A partir da utilização do módulo SEAWAVES, seleccionaram-se os dados correspondentes a 15 anos de observações disponíveis na bóia-ondógrafo Sines 1D, instalada ao largo de Sines, a uma profundidade de -97 m (ZH), Figura 9b).

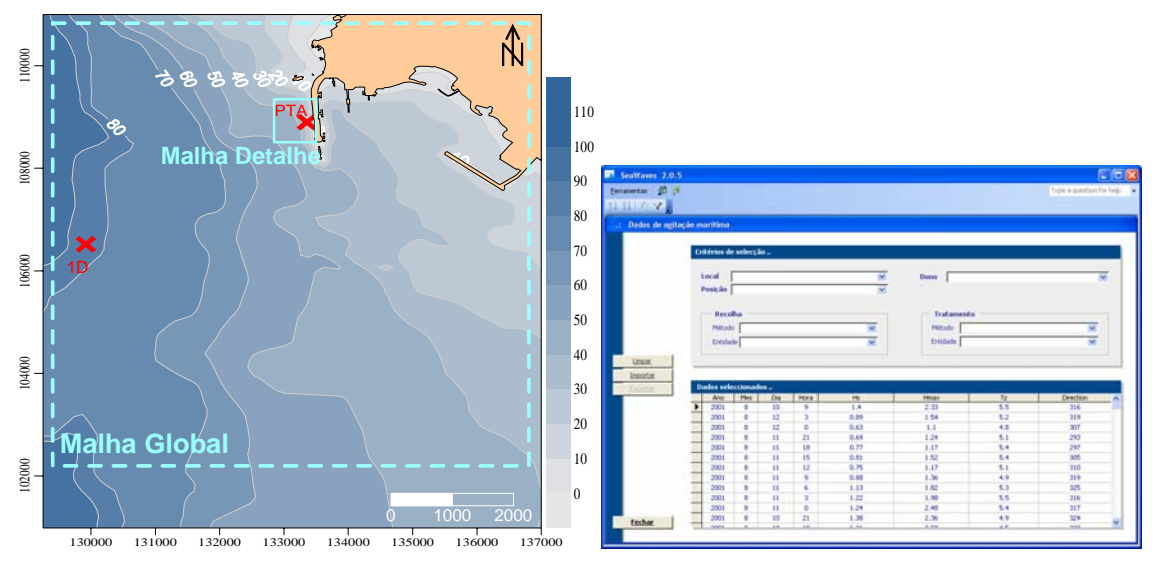

Figura 9 – a) Região do Porto de Sines; b) Aplicação do módulo SEAWAVES

## **3.1.2 Aplicação do módulo SWAN**

Os dados foram propagados desde a zona da bóia-ondógrafo até à região próxima ao Molhe Oeste, mediante utilização do módulo SWAN (versão 40.11), com duas malhas encaixadas. A primeira malha abrange toda a região ao largo do Porto de Sines com dimensões de 6875 m por 6750 m e espaçamento de 125 m. Uma malha mais fina, próxima do Molhe Oeste e encaixada na primeira, foi definida com uma resolução de 5 m, num total de 450 m por 500 m (Figura 9a). Nesta malha foi definido um ponto PTA, de coordenadas 8° 53' 31.57" W e 37° 56' 36.98" N, e profundidade de 36 m, onde os regimes de agitação foram calculados.

Como não havia dados espectrais disponíveis para o local, admitiu-se um espectro de JONSWAP, com um coeficiente γ=3.3 e uma função de dispersão direccional co-seno de potência 20. A discretização em frequência foi realizada em 31 intervalos de 0.02 a 0.4 Hz, obedecendo a uma distribuição logarítmica. A resolução em direcção foi de 2°.

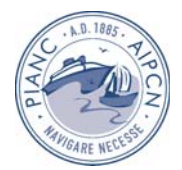

Depois de definidos os nomes dos ficheiros de saída e introduzida a batimetria, foi executado o modelo. Na Figura 11 a) apresenta-se um exemplo de visualização gráfica dos resultados de propagação da agitação marítima pelo SWAN.

Após a utilização sistemática do modelo SWAN (795 casos), cobrindo as gamas de valores possíveis dos dados observados na bóia Sines 1D, a partir das combinações dos intervalos regulares de HS (1 m), TP (1 s) e Θ (22.5°), obtiveram-se as condições de agitação no ponto P próximo do molhe. Apresenta-se, como exemplo, o histograma conjunto HS - Θ do Regime Geral Observado no ponto PTA (Figura 11).

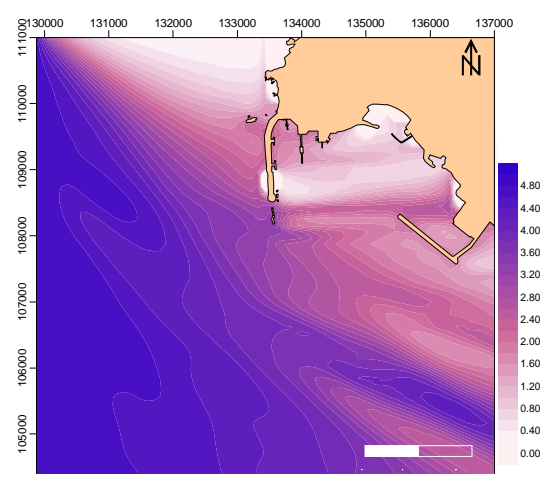

Figura 10 – Resultados do modelo SWAN para uma situação de estado de mar em Sines definido por: HS = 4.75 m, TP =  $15.4$  s e  $\Theta$  =  $315^\circ$ .

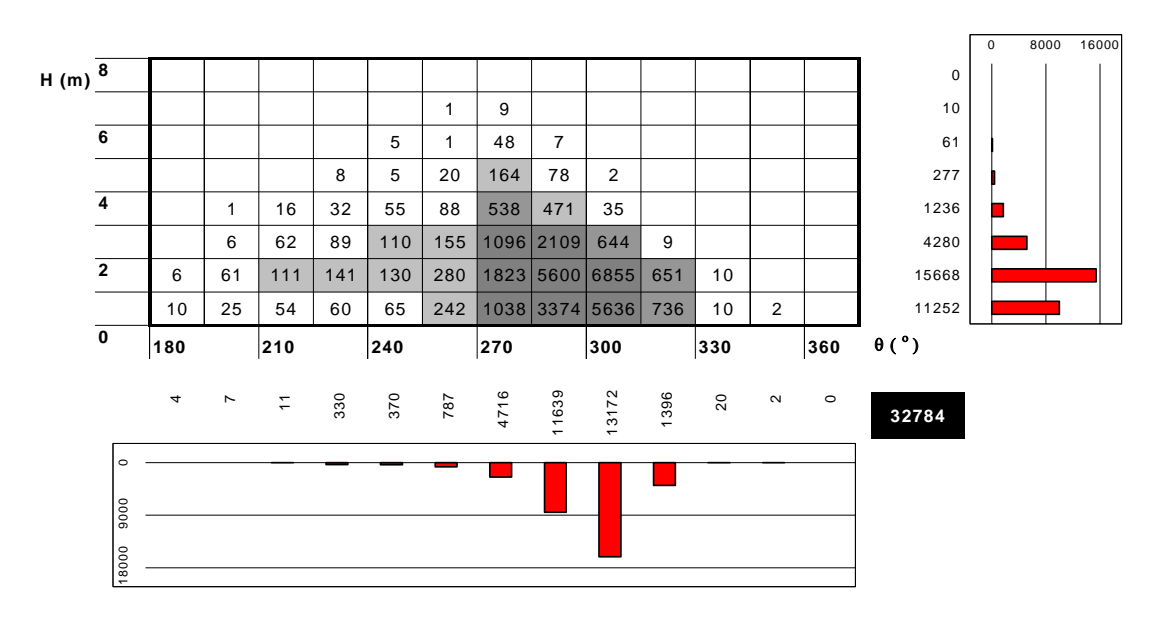

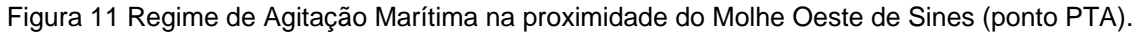

A obtenção deste tipo de histogramas no SOPRO encontra-se neste momento em desenvolvimento.

# **3.2 Barra do Ancão**

Os módulos REFDIF e FUNWAVE do pacote SOPRO foram aplicados na caracterização da agitação marítima na zona adjacente à Barra do Ancão. O objectivo era propagar a agitação

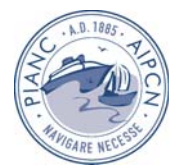

marítima da zona da bóia-ondógrafo TRIAXIS até junto a dois perfis de transdutores de pressão, Figura 12a), junto à costa. Trata-se de uma zona de grande extensão sendo a propagação das ondas afectada por diferentes fenómenos. O modelo FUNWAVE seria o mais adequado para este caso, no entanto, dada a grande área envolvida, não foi possível aplicar o este modelo desde a zona da bóia TRYAXIS até aos transdutores de pressão, devido ao limite em termos de memória computacional. Tornou-se assim necessário a utilização de outro modelo que forneça as condições de agitação nas fronteiras de entrada de FUNWAVE. Para esse efeito, utilizou-se o modelo REFDIF, que efectua assim a propagação da agitação entre a bóia TRYAXIS e a batimétrica -13 m (ZH).

Assim, utilizando o pacote SOPRO, a metodologia seguida foi:

- Aplicação do módulo REFDIF, na zona desde a bóia TRIAXIS até junto à costa, para:
	- o Calcular a propagação da agitação marítima;
	- o Determinar as características das ondas na fronteira de entrada do modelo FUNWAVE;
- Aplicar o módulo FUNWAVE para cálculo da propagação da agitação marítima na zona mais restrita.

## **3.2.1 Aplicação do módulo REFDIF**

A batimetria da zona de Barra do Ancão foi obtida por digitalização de levantamentos e cartas do Instituto Hidrográfico dessa zona. O domínio de cálculo do modelo foi definido conforme se pode observar na Figura 12a)

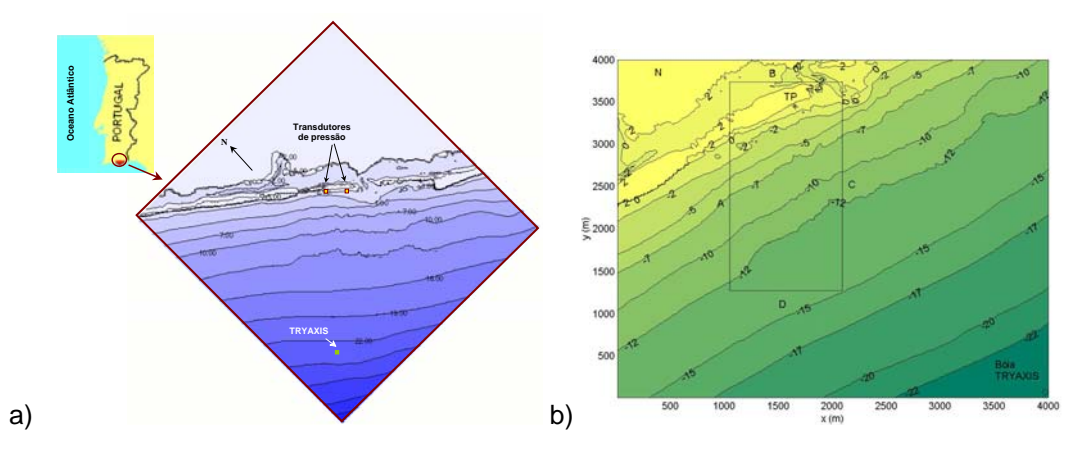

 Figura 12 a) Barra do Ancão: Localização e batimetria da zona em estudo próxima à Barra do Ancão, com a localização da bóia TRYAXIS e dos dois perfis de transdutores de pressão; b) Domínios de cálculo dos modelos REFDIF e FUNWAVE

O domínio de cálculo foi discretizado com uma malha de diferenças finitas cujas fronteiras limites também se podem observar na Figura 12b). As características desta malha foram introduzidas no formulário do módulo REFDIF de SOPRO, Figura 13. As condições de agitação, na fronteira da malha, são T= 11.55 s, H= 0.68 m e Nível de maré de 2.65 m (ZH).

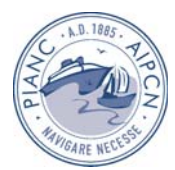

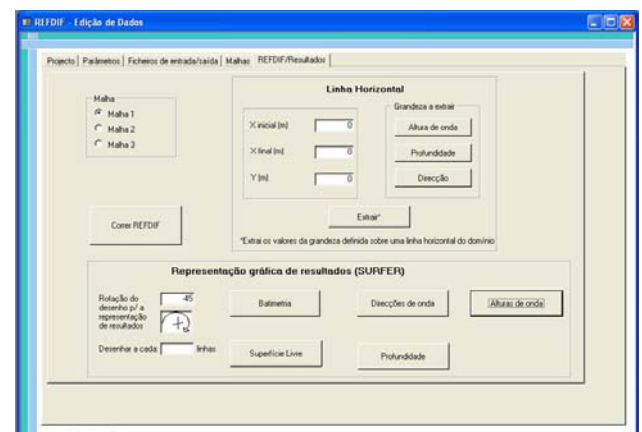

Figura 13 – Formulário a partir do qual é executado o modelo REFDIF.

O módulo REFDIF de SOPRO fornece, de forma gráfica, a batimetria, as alturas de onda, as direcções de propagação da onda e os valores de elevação da superfície nas malhas de cálculo definidas. Como exemplo, apresentam-se na Figura 13 os valores de altura de onda obtidos com o modelo REFDIF nas diferentes malhas e o formulário do SOPRO relativo à apresentação de resultados. A representação gráfica da batimetria pode ser visualizada com o programa Golden Sofware Surfer™.

Para transferir resultados entre os modelos REFDIF e FUNWAVE, a metodologia adoptada neste caso de teste foi calcular com o modelo REFDIF os valores de *H, T* e θ na fronteira de entrada do modelo FUNWAVE. Para isso basta indicar as coordenadas de dois pontos extremos que definem a linha de fronteira do modelo FUNWAVE. O modelo SOPRO constrói automaticamente um ficheiro com as coordenadas de vários pontos dessa linha e com os respectivos valores de *H, T* e θ com os quais se efectuou uma média ponderada, para cada variável. Estes são os valores de entrada do modelo FUNWAVE, ver Quadro 1.

|    | <b>REFDIF</b> |      | <b>FUNWAVE</b> |      |
|----|---------------|------|----------------|------|
| s) |               | H(m) |                | H(m) |
| 10 | <b>NW</b>     | 1.00 | $W-39^\circ-S$ | 0.26 |
| 10 | W             | 1.00 | W-38°-S        | 1.08 |
|    | <b>SW</b>     | 1.00 | $S-27^\circ-W$ | 1.30 |

Quadro 1 – Condições de agitação incidente nos modelos numéricos

## **3.2.2 FUNWAVE**

Para as condições estabelecidas no Quadro 1, e para as características da malha do modelo FUNWAVE já mencionadas, foram efectuados cálculos de propagação. Os parâmetros de cálculo do modelo são apresentados na Figura 14a). Apresenta-se na Figura 14b), um dos resultados da aplicação do modelo, a elevação da superfície livre em todo o domínio, no instante t=600 s.

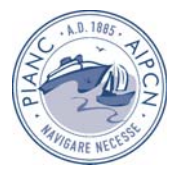

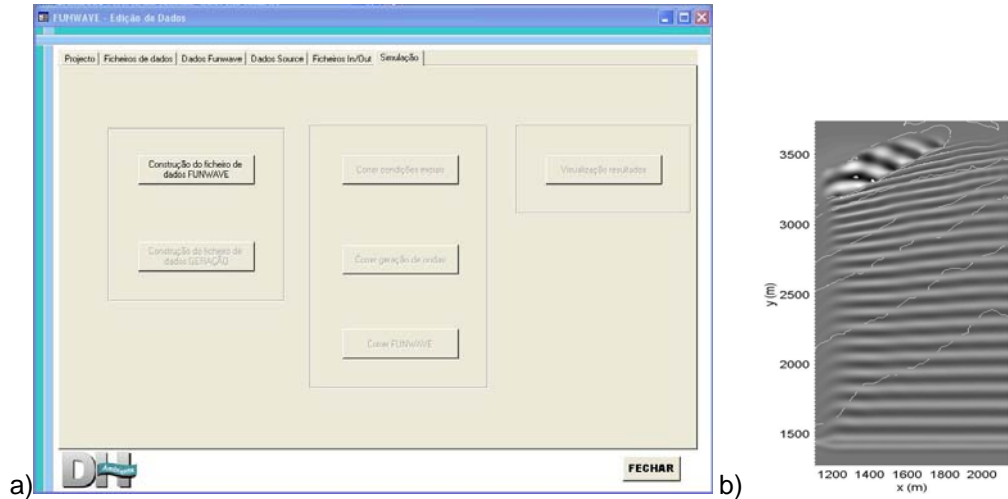

Figura 14 – Formulário que permite executar o modelo FUNWAVE e invocar a Folha de Excel para visualizar os resultados; b) Representação gráfica dos valores de altura de onda obtidos com o módulo FUNWAVE do SOPRO. Elevação da superfície livre no instante t=600 s.

A visualização da elevação da superfície livre para diversos instantes de cálculo ao longo do tempo e do espectro em frequência, na posição dos transdutores de pressão, é feita no formulário apresentado na Figura 7.

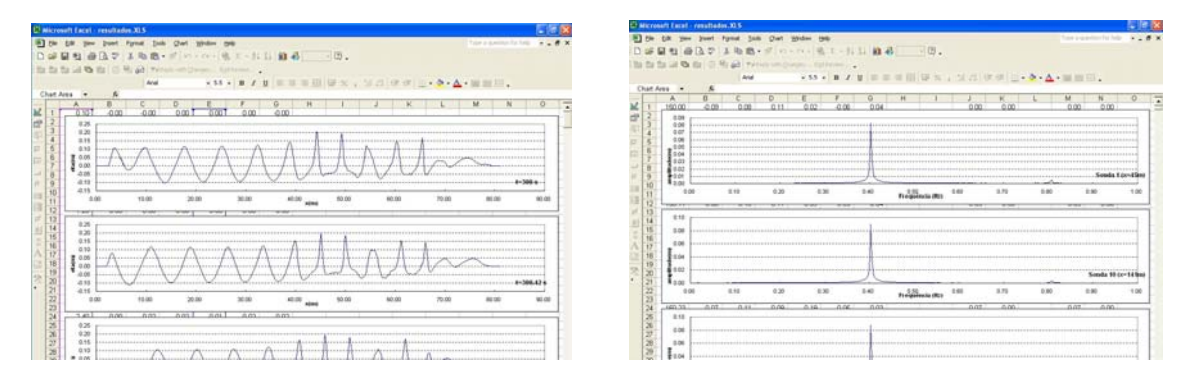

Figura 15 – a) Elevação da superfície livre para diversos instantes de cálculo; b) Periodogramas.

# **3.3 Porto do Caniçal**

Este porto situa-se na costa sueste da ilha da Madeira, Portugal, junto à povoação do Caniçal. Para melhorar as suas condições de abrigo e aumentar a capacidade de recepção de navios, está previsto um conjunto de obras de ampliação do porto, Figura 16, no fim das quais deve ser possível atracar simultaneamente cinco navios no interior da bacia portuária: três ao longo do cais do terminal marítimo e dois no intradorso do molhe nascente.

Dada a geometria da bacia portuária e a complexidade da manobra de navios no seu interior, foi necessário estudar a viabilidade da atracação de um navio-tipo (comprimento entre perpendiculares 114 m, boca 19 m e calado 7 m) nos postos de acostagem propostos. Pretendia-se averiguar não só a duração da viagem de entrada mas também se os rebocadores disponíveis seriam capazes de auxiliar o navio-tipo na manobra de entrada.

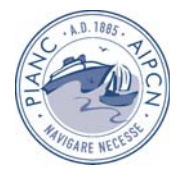

Para este efeito, foi necessário começar pela determinação das características da agitação marítima (alturas, direcções) que se verificam na zona marítima adjacente ao porto do Caniçal com o módulo DREAMS. Seguidamente, e com base nestes resultados, averiguou-se se os rebocadores previstos para o porto do Caniçal seriam capazes de auxiliar a manobra de entrada de um navio com um comprimento entre perpendiculares de 119 m, uma boca de 19 m e um calado de 7.5 m. Estes cálculos foram efectuados com o módulo SIMNAV.

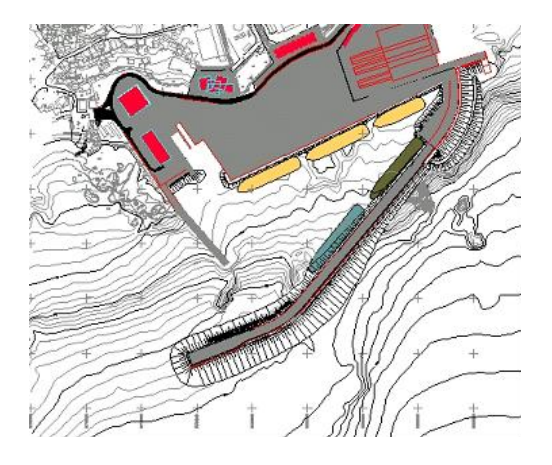

Figura 16 – Porto do Caniçal. Configuração prevista após as obras de ampliação do porto.

## **3.3.1 Aplicação do módulo DREAMS**

O modelo DREAMS necessita, como já referido, das características da malha de elementos finitos (topologia e batimetria nos nós da malha) e da agitação incidente. Neste caso, o domínio de cálculo foi discretizado por uma malha com 47250 nós e 93143 elementos triangulares. O ficheiro com estas características foi introduzido no módulo DREAMS, Figura 17a), e a representação gráfica da batimetria pode ser visualizada com o programa Golden Sofware Surfer™, Figura 17 b).

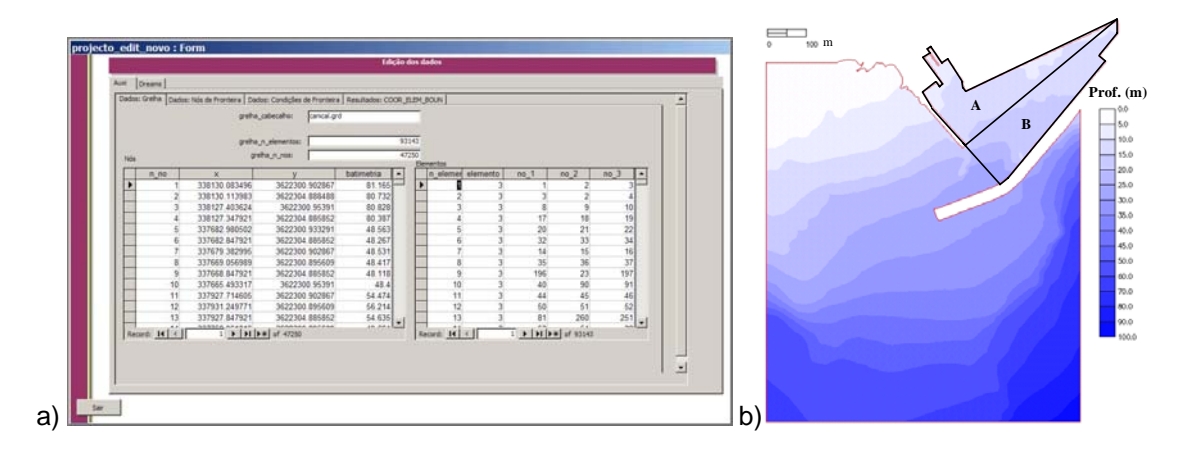

 Figura 17 – a) Formulário de edição de dados referentes à malha de cálculo; b) Batimetria da zona em estudo.

Os cálculos de agitação foram realizados para um nível médio anual de maré, à cota +1.4 m (ZH), direcções de onda à entrada do domínio, em profundidades da ordem de 60 m de: 157.5°, 180° e 200° e período de onda de 9 s.

Para cada direcção de onda incidente, obtiveram-se, os índices de agitação, as direcções da onda e as cristas das ondas, na totalidade do domínio em estudo e numa zona pormenorizada, que contém apenas o interior do Porto do Caniçal. Além destes resultados, obtiveram-se também os valores da altura de onda e das direcções de onda em pontos

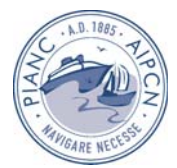

seleccionados no domínio de estudo, para serem utilizados pelo modelo SIMNAV. Estes valores podem ser consultados no formulário indicado na Figura 18 a).

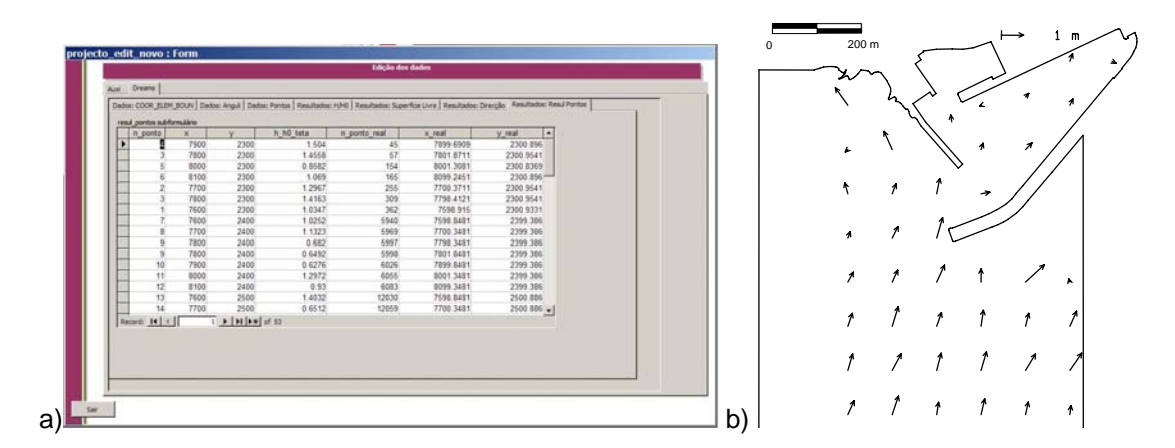

Figura 18 – a) Formulário de edição dos resultados de DREAMS. b) Campo de ondas correspondente.

Com as alturas e direcções da onda para cada uma das condições de cálculo do modelo e configurações consideradas, é possível construir figuras do tipo da Figura 18 b) onde se apresenta o gráfico do produto do versor do número de onda pela altura da onda nos nós da malha considerados. Estes valores foram os utilizados nas simulações com o modelo SIMNAV.

## **3.3.2 Aplicação do módulo SIMNAV**

O objectivo na viagem de entrada era controlar o navio de tal forma que, em cada ponto daquela viagem, o navio estivesse tão próximo quanto possível da trajectória desejada e se deslocasse com a velocidade pretendida. Ponto fulcral na viagem de entrada era o correspondente ao fim da mesma, pois aí o navio deve estar quase parado.

A introdução das coordenadas dos pontos definidores dos segmentos da trajectória ideal e da velocidade ideal em cada um desses troços foi efectuado no formulário indicado na Figura 19 a).

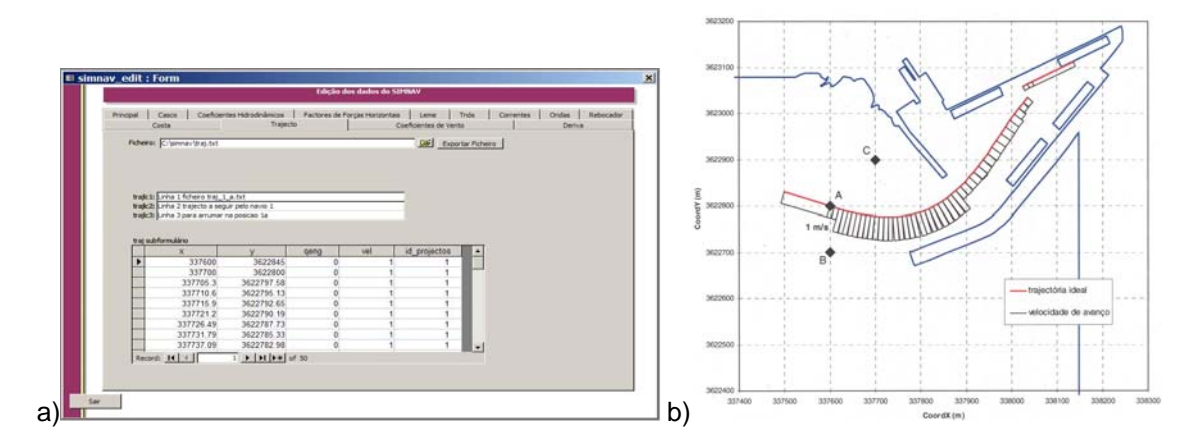

Figura 19 – Trajectória ideal a seguir pelo navio. a) Formulário de definição; b) Representação gráfica.

Na Figura 20 b) representam-se as curvas com a variação das componentes da força horizontal e do momento de guinada gerados pelos rebocadores, que correspondem a um comportamento do tipo proporcional com saturação. Os rebocadores que se pretende adquirir são capazes de produzir uma tracção máxima de 392 000 N. Foi este o valor considerado na simulação para Fxmax e Fymax. Quanto ao momento máximo a produzir pelos rebocadores,

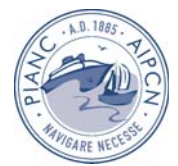

Mzmax, considerou-se o resultante da força transversal máxima aplicada a 40 m do centro de gravidade do navio, isto é, 15 680 000 Nm. Estes limites são introduzidos no módulo SIMNAV no formulário da Figura 20a).

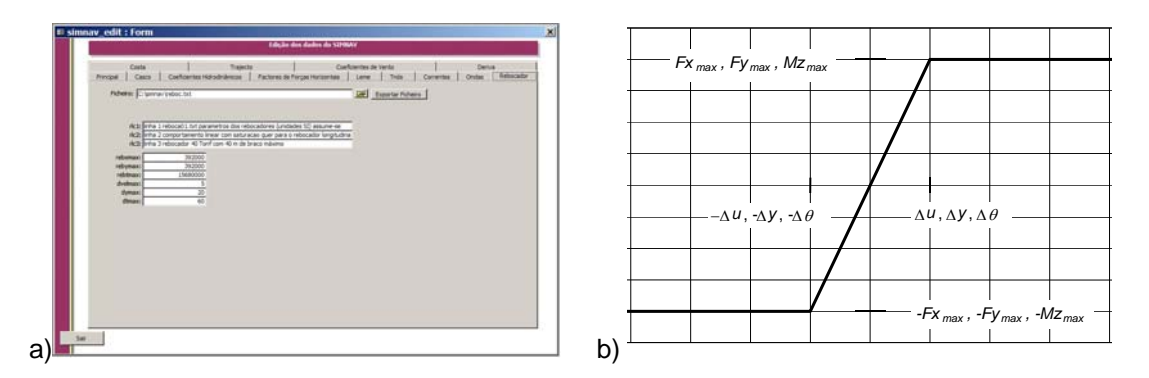

Figura 20 – Variação das componentes da força horizontal e do momento de guinada gerados pelos rebocadores: a) formulário de definição; b) representação gráfica.

O navio simulado foi o MONTE BRASIL de dimensões muito semelhantes às dos maiores navios esperados no porto do Caniçal (comprimento entre perpendiculares 118.80 m; calado médio 7.45 m; boca 19.04 m) e para o qual estavam disponíveis no LNEC a maioria dos dados necessários à simulação. A Figura 21 apresenta o formulário de introdução das características do casco do navio, um dos vários formulários dedicados à introdução de dados do navio.

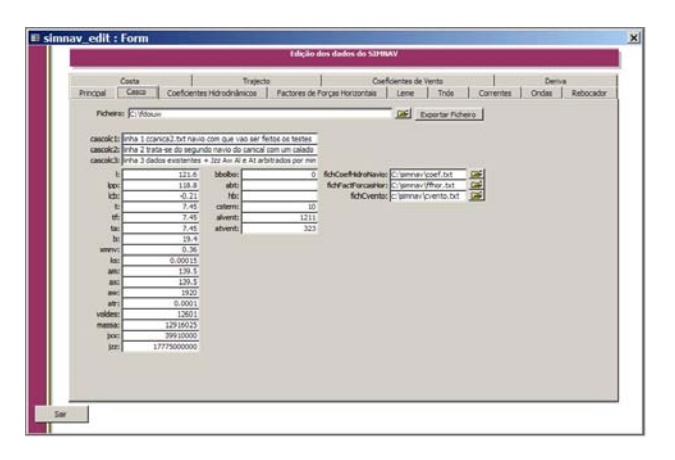

Figura 21 – Formulário de introdução de dados do casco do navio.

Na Figura 22 apresentam-se gráficos com a evolução temporal da posição do eixo longitudinal do navio, bem como das forças a exercer pelo rebocador de popa e pelo de proa, para a etapa de arrumação que termina frente ao posto 4 quando a ondulação na proximidade do porto tem o rumo de 157.5°.

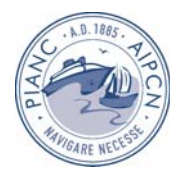

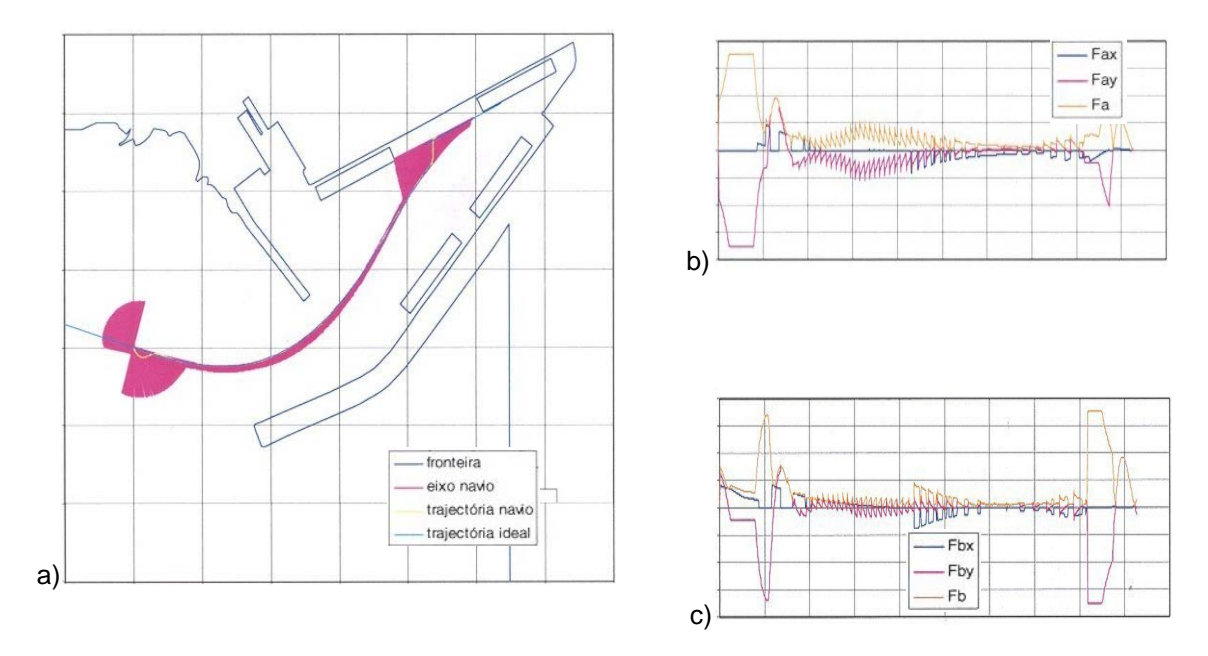

Figura 22 - Arrumação do MONTE BRASIL frente ao posto 4. Rumo local da ondulação 157.5°. a) Trajectória do navio. b) Força no rebocador de popa. c) Força no rebocador de proa.

É de salientar que com a aplicação SOPRO ainda não é possível obter automaticamente estas figuras. Trata-se de um trabalho em desenvolvimento presentemente.

## **4. Conclusões**

Nesta comunicação, apresentou-se uma descrição do pacote de software integrado SOPRO, que conjuga uma interface com diversos módulos correspondentes a uma base de dados de agitação marítima da costa continental portuguesa, SEAWAVES, aos modelos de propagação de ondas REFDIF, SWAN, FUNWAVE e DREAMS, às respectivas bases de dados, o modelo de simulação da trajectória de navios, SIMNAV e a respectiva base de dados.

O pacote foi criado no sistema gestor de base de dados Microsoft Access™, utiliza o Visual Basic for Applications™ como linguagem de programação e permite o armazenamento e a manipulação dos dados, bem como a execução dos modelos numéricos e a obtenção dos resultados e respectivas visualizações gráficas.

Ilustraram-se as funcionalidades deste com a sua aplicação na caracterização do regime de agitação frente ao molhe Oeste de Sines, o que envolveu os módulos SEAWAVES e SWAN, na simulação das condições de agitação na zona adjacente à Barra do Ancão, o que envolveu os módulos REFDIF e DREAMS e na simulação da trajectória de arrumação do Navio Monte Brasil no Porto do Caniçal, o que envolveu os módulos DREAMS e SIMNAV.

Nos exemplos apresentados, verificou-se que o SOPRO permite realizar aqueles estudos de forma interactiva e amigável, reduzindo o tempo de preparação dos dados e visualização dos resultados, mesmo quando tais tarefas são executadas por utilizadores não familiarizados com os modelos.

Assim, o pacote SOPRO permite, de forma integrada, realizar estudos de propagação da agitação marítima desde o largo até ao interior de zonas abrigadas e ainda estudos de navegação, simplificando gestos repetitivos e diminuindo a possibilidade de ocorrência de erros em procedimentos complicados. Ainda existem muitos melhoramentos a serem implementados no SOPRO, como, por exemplo: a interligação entre todos os modelos e a transferência automática de informação entre eles; a uniformização das estruturas de dados e resultados dos

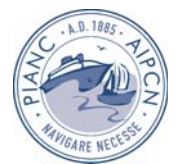

vários modelos; o estabelecimento de regimes de agitação de forma automática; inclusão de outros modelos de propagação de ondas e a sua interligação com os restantes módulos. Estes melhoramentos serão tema de uma próxima comunicação.

## **AGRADECIMENTOS**

Os autores expressam o seu agradecimento à técnica experimentadora Branca Branco, pelo apoio na produção das figuras. Agradecem igualmente o financiamento concedido pela Fundação para a Ciência e Tecnologia (FCT) através dos projectos POCTI/ECM/12100/98, POCTI/ECM/32446/2000, POCTI/CTA/45431/2002 e POCTI/EME/47576/2002, bem como o financiamento do Fundo Europeu de Desenvolvimento Regional e dos Fundos do Governo da República Portuguesa ao projecto "MEDIRES – Metodologias de Inspecção Robotizada de Estruturas Semi-Submersas". O autor Alexandre Coli agradece também à FCT o financiamento da sua bolsa de doutoramento de ref.ª SFRH/BD/12488/2003.

## **BIBLIOGRAFIA**

- BERKHOFF, J.C.W. (1972) *Computation of combined refraction-diffraction*. *Proc. 13th International Conference in Coastal Engineering*, Vancouver, Canada, Vol. 2, pp. 471-490.
- BOOIJ, N.R.; HOLTHUIJSEN, L.H.; RIS, R.C. (1996). *The SWAN wave model for shallow water*, in ICCE´96, Orlando (USA), 21-27 de Julho de 1996, pp. 668-676.
- DALRYMPLE, R.A., KIRBY, J.T. (1991). *REF/DIF 1 Version 2.3 Documentation Manual. Combined Refraction/Diffraction Model*, CACR Report nº 91-2, University of Delaware (USA), Janeiro
- FORTES, C.J.E.M. (2002). *Non-linear wave transformations in harbours. An analysis by the Finite Element Method*. Tese de doutoramento em Eng. Mecânica, IST/DEM.
- GREGÓRIO, T. S. M. (2004) "DREAMS-SIMNAV Relatório do Projecto Final de Curso", (88 pp).
- HOOFT, J. P.; DRINOCZY, J. A. M. (1984) Design information on the ship manoeuvrability. CMO Project 84 B2.2, Part 1 and Part 2. Wageningen N\$MB.
- I. M. O. (1985) Interin Guidelines for estimating manoeuvring performance in ship design. Msc/ Circ. 389, IMO.
- KIRBY, J.T., G. WEI, Q. CHEN, (1998) *FUNWAVE 1.0 Fully nonlinear Boussinesq wave model. Documentation and user's manual*, UD, Newark, Rel.CACR-98-06, September.
- RIBEIRO, M.; GONÇALVES, A.; CAPITÃO, R.; FORTES, C. J. (2004). *Base de dados de agitação marítima da costa portuguesa*, *in 7º Congresso da Água*, Lisboa, Março de 2004.
- SANTOS, J.A. (1991). *The width of the new artificial channel of the Port of Lisbon. An*  application of the SIMNAV simulation model. 7<sup>th</sup> Symposium on Coastal and Ocean Management, Long Beach, California.
- WEI G.; KIRBY J.T., GRILLI S.T., SUBRAMANYA R. (1995) *A fully nonlinear Boussinesq model for surface waves. Part 1. Highly nonlinear unsteady Waves*, J. Fluid Mech. Vol. 294, pp 71-92.